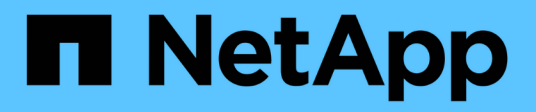

# 概述 Cluster and storage switches

NetApp April 25, 2024

This PDF was generated from https://docs.netapp.com/zh-cn/ontap-systems-switches/switch-bes-53248/configure-new-switch-overview.html on April 25, 2024. Always check docs.netapp.com for the latest.

# 目录

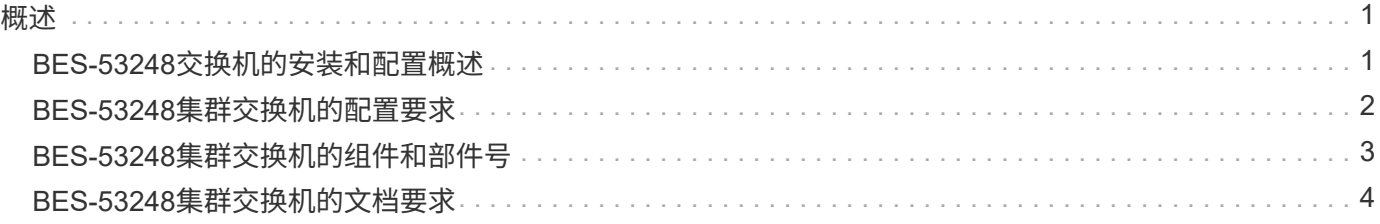

## <span id="page-2-1"></span><span id="page-2-0"></span>**BES-53248**交换机的安装和配置概述

BES-53248是一款裸机交换机、设计用于2到24个节点的ONTAP 集群。

### 初始配置概述

要在运行ONTAP 的系统上初始配置BES-53248集群交换机、请执行以下步骤:

1. ["](https://docs.netapp.com/zh-cn/ontap-systems-switches/switch-bes-53248/install-hardware-bes53248.html)[安装](https://docs.netapp.com/zh-cn/ontap-systems-switches/switch-bes-53248/install-hardware-bes53248.html)[BES-53248](https://docs.netapp.com/zh-cn/ontap-systems-switches/switch-bes-53248/install-hardware-bes53248.html)[集群交换机的硬件](https://docs.netapp.com/zh-cn/ontap-systems-switches/switch-bes-53248/install-hardware-bes53248.html)["](https://docs.netapp.com/zh-cn/ontap-systems-switches/switch-bes-53248/install-hardware-bes53248.html)。

有关说明、请参见\_Broadcom-Supported BES-53248 Cluster Switch Installation Guide 。

2. ["](https://docs.netapp.com/zh-cn/ontap-systems-switches/switch-bes-53248/configure-install-initial.html)[配置](https://docs.netapp.com/zh-cn/ontap-systems-switches/switch-bes-53248/configure-install-initial.html)[BES-53248](https://docs.netapp.com/zh-cn/ontap-systems-switches/switch-bes-53248/configure-install-initial.html)[集群交换机](https://docs.netapp.com/zh-cn/ontap-systems-switches/switch-bes-53248/configure-install-initial.html)["](https://docs.netapp.com/zh-cn/ontap-systems-switches/switch-bes-53248/configure-install-initial.html)。

对BES-53248集群交换机执行初始设置。

3. ["](https://docs.netapp.com/zh-cn/ontap-systems-switches/switch-bes-53248/configure-efos-software.html)[安装](https://docs.netapp.com/zh-cn/ontap-systems-switches/switch-bes-53248/configure-efos-software.html) [EFOS](https://docs.netapp.com/zh-cn/ontap-systems-switches/switch-bes-53248/configure-efos-software.html) [软件](https://docs.netapp.com/zh-cn/ontap-systems-switches/switch-bes-53248/configure-efos-software.html)["](https://docs.netapp.com/zh-cn/ontap-systems-switches/switch-bes-53248/configure-efos-software.html)。

在BES-53248集群交换机上下载并安装以太网阵列操作系统(EFOS)软件。

4. ["](https://docs.netapp.com/zh-cn/ontap-systems-switches/switch-bes-53248/configure-licenses.html)[安装](https://docs.netapp.com/zh-cn/ontap-systems-switches/switch-bes-53248/configure-licenses.html) [BES-53248](https://docs.netapp.com/zh-cn/ontap-systems-switches/switch-bes-53248/configure-licenses.html) [集群交换机的许可证](https://docs.netapp.com/zh-cn/ontap-systems-switches/switch-bes-53248/configure-licenses.html)["](https://docs.netapp.com/zh-cn/ontap-systems-switches/switch-bes-53248/configure-licenses.html)。

或者、也可以通过购买和安装更多许可证来添加新端口。此交换机基本型号已获得16个10GbE或25GbE端口 和两个100GbE端口的许可。

5. ["](https://docs.netapp.com/zh-cn/ontap-systems-switches/switch-bes-53248/configure-install-rcf.html)[安装参考配置文件\(](https://docs.netapp.com/zh-cn/ontap-systems-switches/switch-bes-53248/configure-install-rcf.html) [RCF](https://docs.netapp.com/zh-cn/ontap-systems-switches/switch-bes-53248/configure-install-rcf.html) [\)](https://docs.netapp.com/zh-cn/ontap-systems-switches/switch-bes-53248/configure-install-rcf.html)["](https://docs.netapp.com/zh-cn/ontap-systems-switches/switch-bes-53248/configure-install-rcf.html)。

在BES-53248集群交换机上安装或升级RCF、然后在应用RCF后验证端口以获取额外许可证。

6. ["](https://docs.netapp.com/zh-cn/ontap-systems-switches/switch-bes-53248/configure-health-monitor.html)安装集群交换机运行状况监控器 ( [CSHM](https://docs.netapp.com/zh-cn/ontap-systems-switches/switch-bes-53248/configure-health-monitor.html) ) 配置文件"。

安装适用于集群交换机运行状况监控的配置文件。

7. ["](https://docs.netapp.com/zh-cn/ontap-systems-switches/switch-bes-53248/configure-ssh.html)[在](https://docs.netapp.com/zh-cn/ontap-systems-switches/switch-bes-53248/configure-ssh.html) [BES-53248](https://docs.netapp.com/zh-cn/ontap-systems-switches/switch-bes-53248/configure-ssh.html) [集群交换机上启用](https://docs.netapp.com/zh-cn/ontap-systems-switches/switch-bes-53248/configure-ssh.html) [SSH"](https://docs.netapp.com/zh-cn/ontap-systems-switches/switch-bes-53248/configure-ssh.html)。

如果使用集群交换机运行状况监控器(Cluster Switch Health Monitor、CSHM)和日志收集功能、请在交换机 上启用SSH。

8. ["](https://docs.netapp.com/zh-cn/ontap-systems-switches/switch-bes-53248/configure-log-collection.html)[启用日志收集功能](https://docs.netapp.com/zh-cn/ontap-systems-switches/switch-bes-53248/configure-log-collection.html)["](https://docs.netapp.com/zh-cn/ontap-systems-switches/switch-bes-53248/configure-log-collection.html)。

使用日志收集功能在ONTAP 中收集与交换机相关的日志文件。

追加信息

开始安装或维护之前、请务必查看以下内容:

• ["](#page-3-0)[配置要求](#page-3-0)["](#page-3-0)

- ["](#page-4-0)[组件和部件号](#page-4-0)["](#page-4-0)
- ["](#page-5-0)[所需文档](#page-5-0)["](#page-5-0)

# <span id="page-3-0"></span>**BES-53248**集群交换机的配置要求

对于BES-53248交换机安装和维护、请务必查看EFOS和ONTAP 支持和配置要求。

### **EFOS**和**ONTAP** 支持

请参见 ["NetApp Hardware Universe"](https://hwu.netapp.com/Switch/Index) 和 ["Broadcom](https://mysupport.netapp.com/site/info/broadcom-cluster-switch)[交换机兼容性列表](https://mysupport.netapp.com/site/info/broadcom-cluster-switch)["](https://mysupport.netapp.com/site/info/broadcom-cluster-switch) 了解与BES-53248交换机的EFOS 和ONTAP 兼容性信息。EFOS和ONTAP 支持可能因BES-53248交换机的特定计算机类型而异。有关所有BES-52348交换机类型的详细信息、请参阅 ["BES-53248](#page-4-0)[集群交换机的组件和部件号](#page-4-0)["](#page-4-0)。

### 配置要求

要配置集群、您需要为集群交换机提供适当数量和类型的缆线和缆线连接器。根据您最初配置的集群交换机类 型、您需要使用随附的控制台缆线连接到交换机控制台端口。

#### 集群交换机端口分配

您可以参考Broadcom支持的BES-53248集群交换机端口分配表来配置集群。

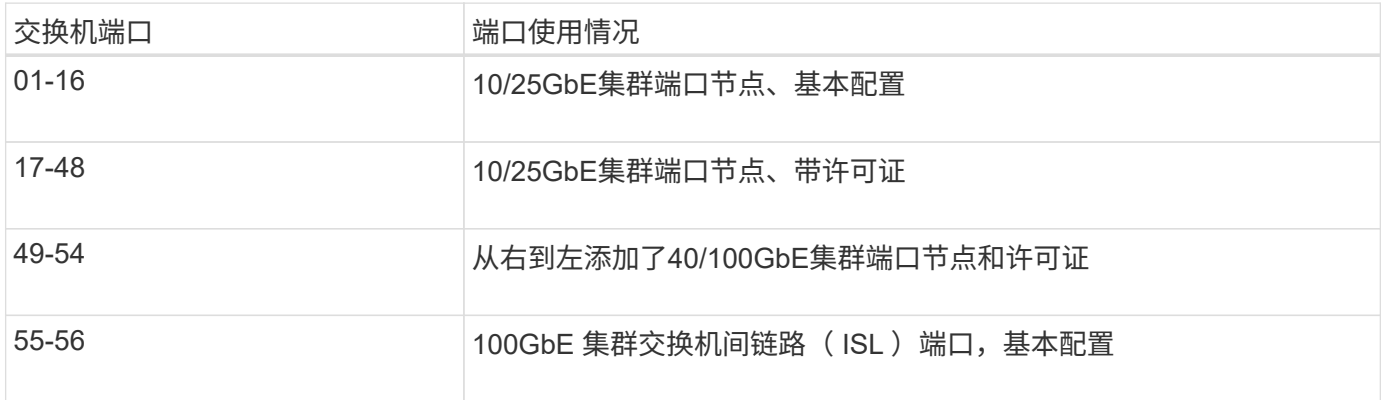

请参见 ["Hardware Universe"](https://hwu.netapp.com/Switch/Index) 有关交换机端口的详细信息。

端口组速度限制

- 在BES-53248集群交换机上、48个10/25GbE (SFP28/SFP+)端口组合为12个4端口组、如下所示:端口1- 4、5-8、9-12、13-16、17-20、21-24、25-28、29-32、33-36、37-40、41-44和45-48。
- 在四端口组中的所有端口之间, SFP28/SFP+ 端口速度必须相同( 10GbE 或 25GbE )。

#### 其他要求

- 如果您购买了其他许可证、请参见 ["](https://docs.netapp.com/zh-cn/ontap-systems-switches/switch-bes-53248/configure-licenses.html)[激活新的许可证端口](https://docs.netapp.com/zh-cn/ontap-systems-switches/switch-bes-53248/configure-licenses.html)["](https://docs.netapp.com/zh-cn/ontap-systems-switches/switch-bes-53248/configure-licenses.html) 有关如何激活它们的详细信息。
- 如果SSH处于活动状态、则必须在运行命令后手动重新启用它 erase startup-config 并重新启动交换 机。

# <span id="page-4-0"></span>**BES-53248**集群交换机的组件和部件号

对于BES-53248交换机安装和维护、请务必查看组件列表和部件号。

下表列出了BES-53248集群交换机组件的部件号、问题描述 以及最低EFOS和ONTAP 版本、包括机架安装导轨 套件详细信息。

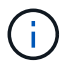

对于部件号\*X190005-B\*和\*X190005R-B\*,至少需要EFOS版本\*3.10.0.3\*。

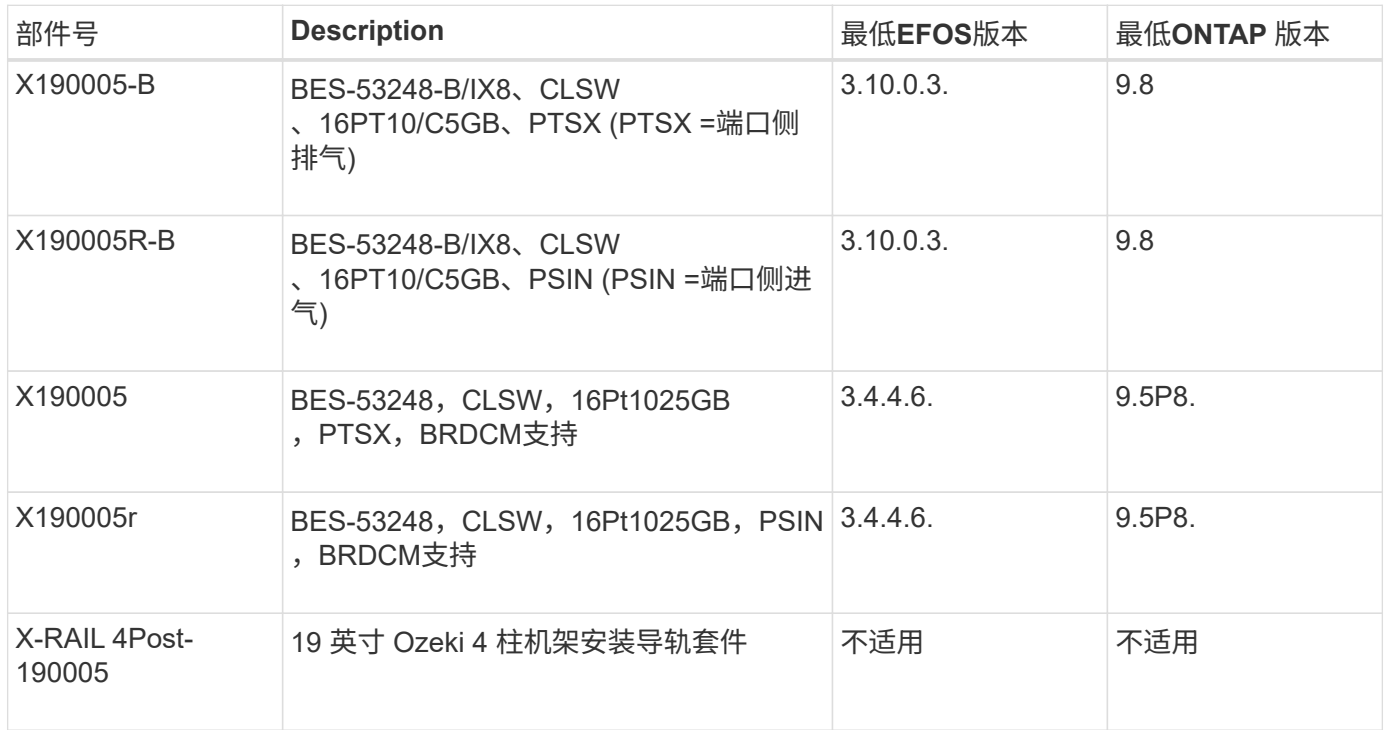

#### $\bigcap$ 请注意以下有关机器类型的信息:

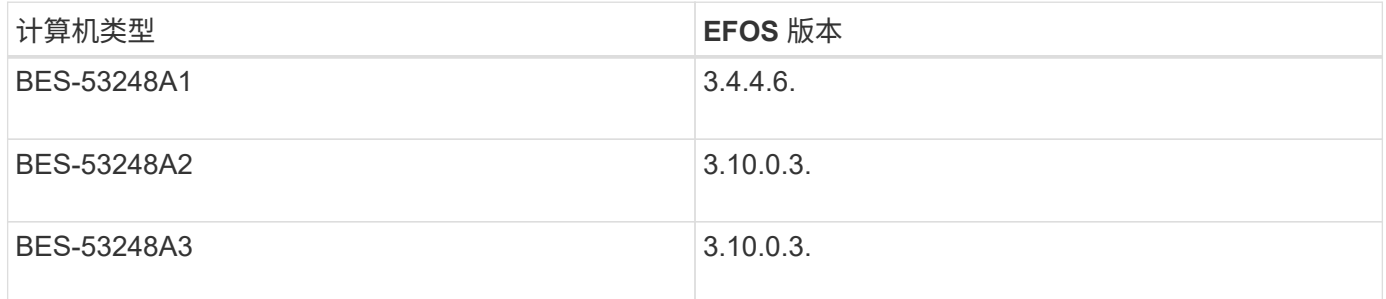

您可以使用命令确定特定计算机类型: show version

```
(cs1)# show version
Switch: cs1
System Description............................ EFOS, 3.10.0.3, Linux
5.4.2-b4581018, 2016.05.00.07
Machine Type................................... BES-53248A3
Machine Model................................... BES-53248
Serial Number.................................. QTWCU225xxxxx
Part Number.................................... 1IX8BZxxxxx
Maintenance Level.............................. a3a
Manufacturer................................... QTMC
Burned In MAC Address.......................... C0:18:50:F4:3x:xx
Software Version............................... 3.10.0.3
Operating System.................................. Linux 5.4.2-b4581018
Network Processing Device........................ BCM56873 A0
.
.
.
```
# <span id="page-5-0"></span>**BES-53248**集群交换机的文档要求

有关BES-53248交换机的安装和维护、请务必查看特定的交换机和控制器文档。

### **Broadcom**文档

要设置 BES-53248 集群交换机,您需要从 Broadcom 支持站点获取以下文档: ["Broadcom](https://www.broadcom.com/support/bes-switch) [以太网交换机](https://www.broadcom.com/support/bes-switch)[产品](https://www.broadcom.com/support/bes-switch) [线](https://www.broadcom.com/support/bes-switch)["](https://www.broadcom.com/support/bes-switch)

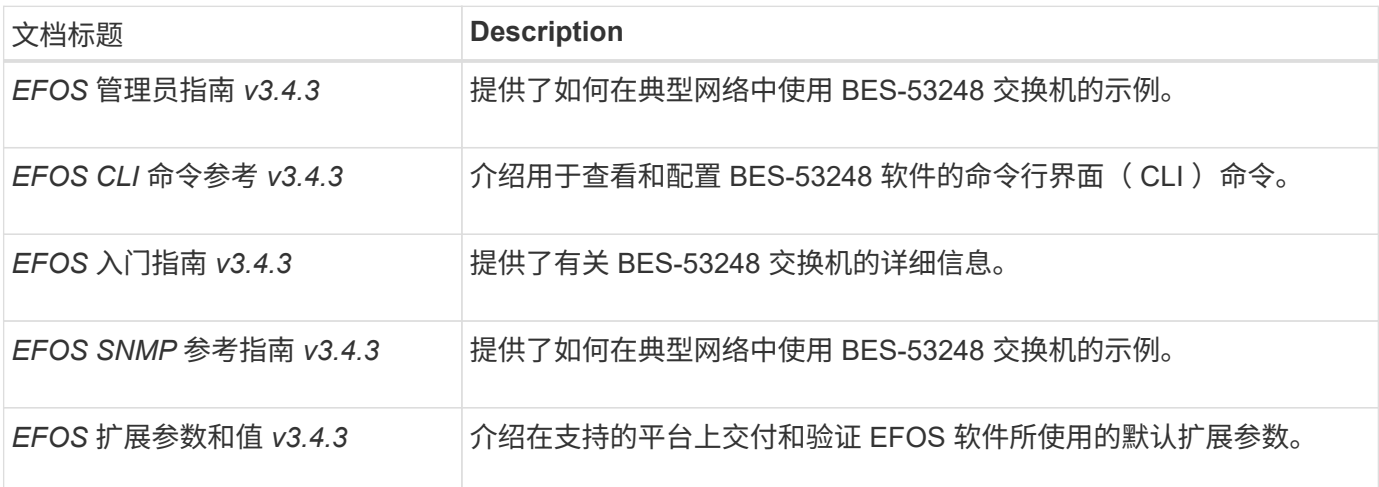

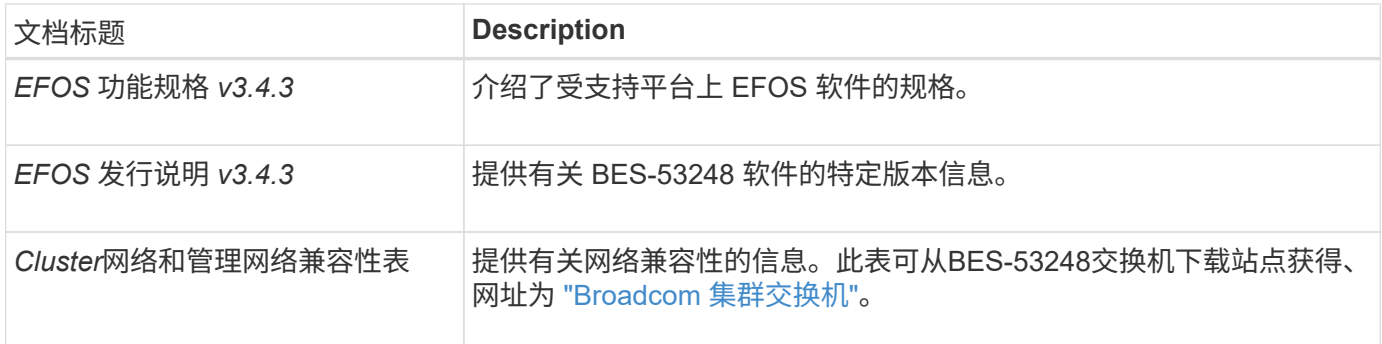

## **ONTAP** 系统文档和知识库文章

要设置 ONTAP 系统,您需要从 NetApp 支持站点获取以下文档,网址为 ["mysupport.netapp.com"](http://mysupport.netapp.com/) 或知识 库(KB)站点、网址为 ["kb.netapp.com"](https://kb.netapp.com/)。

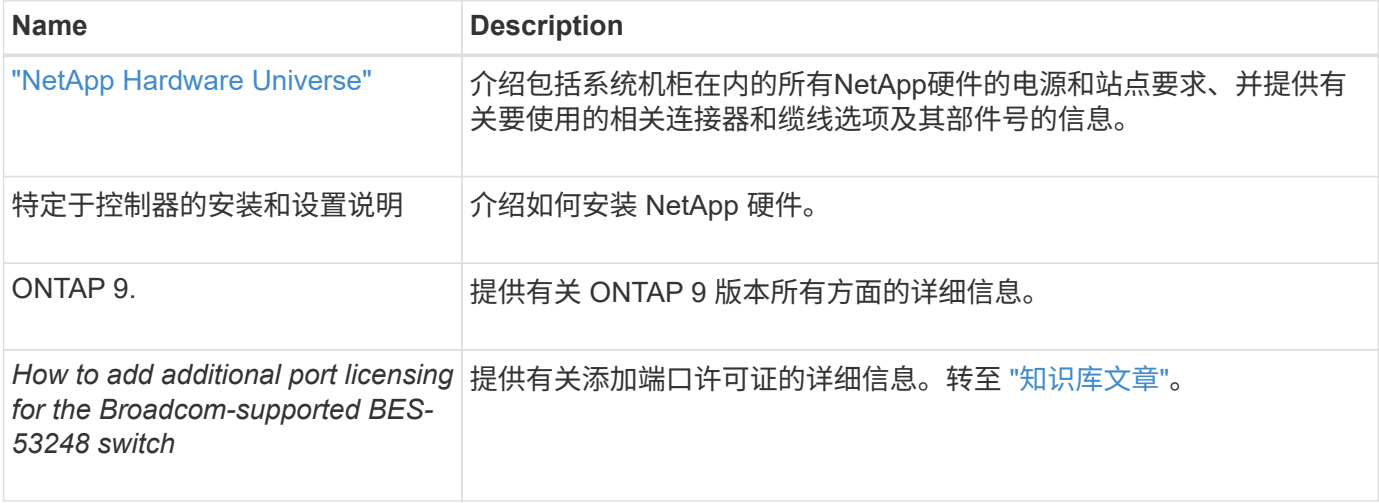

#### 版权信息

版权所有 © 2024 NetApp, Inc.。保留所有权利。中国印刷。未经版权所有者事先书面许可,本文档中受版权保 护的任何部分不得以任何形式或通过任何手段(图片、电子或机械方式,包括影印、录音、录像或存储在电子检 索系统中)进行复制。

从受版权保护的 NetApp 资料派生的软件受以下许可和免责声明的约束:

本软件由 NetApp 按"原样"提供,不含任何明示或暗示担保,包括但不限于适销性以及针对特定用途的适用性的 隐含担保,特此声明不承担任何责任。在任何情况下,对于因使用本软件而以任何方式造成的任何直接性、间接 性、偶然性、特殊性、惩罚性或后果性损失(包括但不限于购买替代商品或服务;使用、数据或利润方面的损失 ;或者业务中断),无论原因如何以及基于何种责任理论,无论出于合同、严格责任或侵权行为(包括疏忽或其 他行为),NetApp 均不承担责任,即使已被告知存在上述损失的可能性。

NetApp 保留在不另行通知的情况下随时对本文档所述的任何产品进行更改的权利。除非 NetApp 以书面形式明 确同意,否则 NetApp 不承担因使用本文档所述产品而产生的任何责任或义务。使用或购买本产品不表示获得 NetApp 的任何专利权、商标权或任何其他知识产权许可。

本手册中描述的产品可能受一项或多项美国专利、外国专利或正在申请的专利的保护。

有限权利说明:政府使用、复制或公开本文档受 DFARS 252.227-7013(2014 年 2 月)和 FAR 52.227-19 (2007 年 12 月)中"技术数据权利 — 非商用"条款第 (b)(3) 条规定的限制条件的约束。

本文档中所含数据与商业产品和/或商业服务(定义见 FAR 2.101)相关,属于 NetApp, Inc. 的专有信息。根据 本协议提供的所有 NetApp 技术数据和计算机软件具有商业性质,并完全由私人出资开发。 美国政府对这些数 据的使用权具有非排他性、全球性、受限且不可撤销的许可,该许可既不可转让,也不可再许可,但仅限在与交 付数据所依据的美国政府合同有关且受合同支持的情况下使用。除本文档规定的情形外,未经 NetApp, Inc. 事先 书面批准,不得使用、披露、复制、修改、操作或显示这些数据。美国政府对国防部的授权仅限于 DFARS 的第 252.227-7015(b)(2014 年 2 月)条款中明确的权利。

商标信息

NetApp、NetApp 标识和 <http://www.netapp.com/TM> 上所列的商标是 NetApp, Inc. 的商标。其他公司和产品名 称可能是其各自所有者的商标。